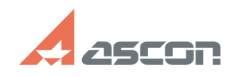

## **Установка лицензии версия 7.4 и[..]** 10/23/2024 22:56:39

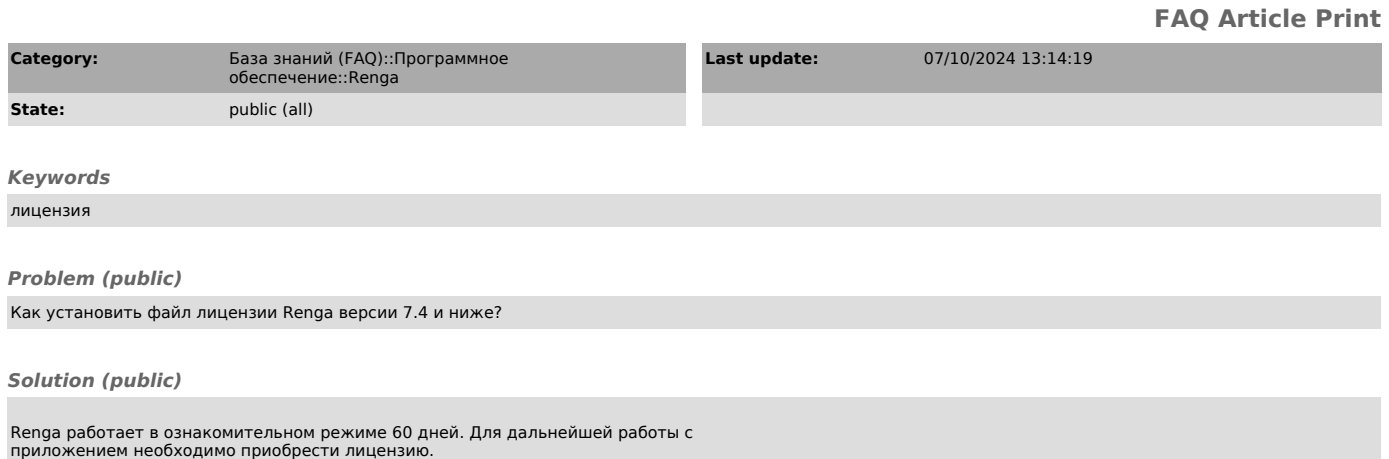

Чтобы установить или обновить лицензию Renga:

- Запустите Renga от имени администратора ПК - Внизу страницы быстрого доступа нажмите Обновить лицензию - Выберите полученный файл лицензии на диске - Нажмите Включить

Страница быстрого доступа доступна при отсутствии открытых проектов в Renga.